# **Upgrade von QV7**

Als Anwender von QV7 möchten Sie Ihre bisherigen Daten und Ihre Freischaltungen übernehmen.

Grundsätzlich können QVX und QV7 nebeneinander auf dem selben Rechner laufen. Sie stören sich nicht und nutzen auch keine gemeinsamen Daten. QV7 sollte also erstmal nicht deinstalliert werden, auch weil QVX zur Datenübernahme intern auf QV7 zugreift.

Der Umzug besteht aus drei Schritten:

- Automatische Übernahme aller Datenbanken (nur Windows)
- Optional manuelle Übernahme einzelner Datenbanken
- Freischalten der Karten
- Übernahme der vorhandenen Karten

## **Automatische Übernahme aller Datenbanken**

Hierzu dient der Umzugs-Assistent, den Sie im Hauptmenü unter **Werkzeuge - Umzug von..** finden. Siehe [hier](https://quovadis-gps.com/anleitungen/quovadis-x/doku.php?id=de:30_xplorerwindow:25_migration).

Dies ist der empfohlene Weg, um alle DBs auf einmal nach QVX zu importieren. Da hierzu das QV7 noch installiert sein muß, funktioniert dieser Weg allerdings nur unter Windows. macOS-Anwender nutzen daher die manuelle Übernahme einzelner Datenbanken.

## **Manuelle Übernahme einzelner QV7-Datenbanken**

QV7 speichert die Daten in Valentina Datenbanken als \*.qv5db. Diese Dateien können nicht direkt von QVX und QVM gelesen werden und müssen konvertiert werden.

In QV7 gibt es hierzu eine Exportfunktion. Markieren Sie die gewünschten Datenbanken im Xplorer, wählen Sie Export und dann Format QVM.

Dies ist die einzige Möglichkeit, um QV7-DBs nach QVX-Mac zu bekommen. Auf der Mac-Seite kopieren Sie die konvertierten qvmdb-Dateien in den Ordner home\QVX-Data\DBs.

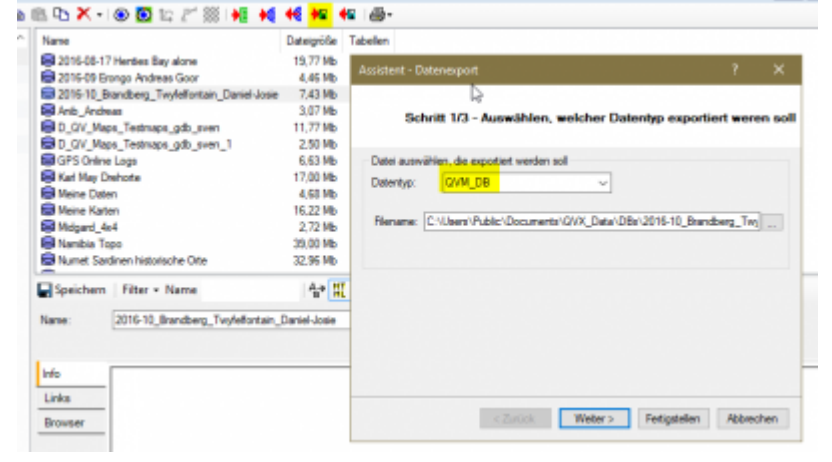

Die zweite Möglichkeit ist in QVX, sofern QV7 noch auf dem Rechner installiert und aktiviert ist. Deshalb geht diese Option nur bei Windows, nicht bei Mac. Wählen Sie **Werkzeuge - Import QV-DBs** aus der Menüleiste. QV7 darf bei dieser Operation nicht laufen, bitte beenden Sie QV7 vorher.

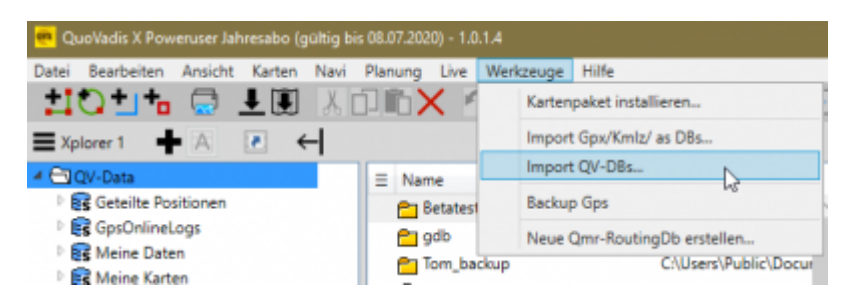

Jetzt können Sie beliebig viele qv5dbs auswählen, die dann alle einzeln in das qvmdb-Format konvertiert werden.

Hinweis: Wenn Sie vorher im Xplorer ein Verzeichnis ausgewählt haben, werden die konvertierten Datenbanken in diesen Ordner importiert. Ansonsten in den Hauptordner QV-Data.

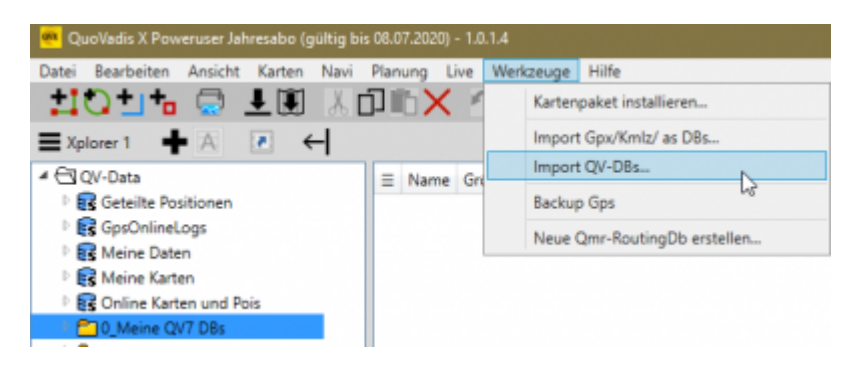

**WICHTIG: Bevor Sie DBs in QV7 für QVX/QVM exportieren, müssen Sie das aktuellste [QV7-](https://quovadis-gps.com/download-software) [Update](https://quovadis-gps.com/download-software) installieren, mindestens QV 7.4.0.6 oder neuer.**

#### **Freischalten der Karten**

Wenn QV7 noch auf dem selben Rechner installiert ist, können Sie einfach alle Kartenlizenzen importieren:

- Beenden Sie QV7, falls es noch läuft.
- starten Sie QVX und öffnen Sie den **Datei Konto** Dialog.
- Gehen Sie auf den Reiter **QV7 Import** und klicken Sie auf **QV7-Lizenzen lesen**.
- Jetzt wird QV7 im Hintergrund gestartet und Ihre vorhandenen Kartenfreischaltungen gelesen.

Wenn QV7 nicht auf dem Rechner installiert ist, können Sie jede Karte einzeln mit der entsprechenden Seriennummer manuell freischalten. Weitere Infos dazu finden Sie [hier](https://quovadis-gps.com/anleitungen/quovadis-x/doku.php?id=de:20_installation:60_activate#manueller_import).

### **Übernahme der vorhandenen Karten**

Nachdem Sie die Karten in QVX aktiviert haben, müssen Sie noch die Kartendateien und Verzeichnisse in QVX bekannt machen. Falls alles auf dem selben Rechner bleibt, genügt es die QV7-Datenbanken

mit den Kartentabellen aus QV7 zu übernehmen. QVX und QV7 teilen sich dann die Karten.

Falls QVX auf einem anderem Rechner läuft, können Sie trotzdem die QV7-Datenbanken mit den Kartentabellen aus QV7 übernehmen. Dann kopieren Sie alle Kartenverzeichnisse manuell auf den neuen Rechner. Anschließend müssen Sie im Xplorer bei allen Karten den Pfad anpassen. Siehe hierzu Kapitel [Eigenschaften Karte](https://quovadis-gps.com/anleitungen/quovadis-x/doku.php?id=de:30_xplorerwindow:10_info:30_maps).

Alternativ können Sie die Karten auf dem neuen Rechner auch von der Original-DVD/Stick installieren. Siehe hierzu [hier](https://quovadis-gps.com/anleitungen/quovadis-x/doku.php?id=de:20_installation:90_installqvmaps#manuelle_installation_von_datentraeger).

#### **Einschränkungen**

Bitte beachten Sie [hier](https://quovadis-gps.com/anleitungen/quovadis-x/doku.php?id=de:07_functions:start) die Liste der von QVX unterstützten Kartentypen. Es können nicht alle Formate aus QV7 übernommen werden.

Bei einigen Kartentypen kann es vorkommen, dass die Kalibrierung nicht übernommen wird. Die Karte wird dann zwar in der Tabelle gelistet, aber in der Spalte Kalibrierung steht orange hinterlegt "Bitte neu importieren". In dem Fall können Sie das Werkzeug **Kalibrierung neu importieren** auf der Kalibrierungs-Seite versuchen. Siehe [hier](https://quovadis-gps.com/anleitungen/quovadis-x/doku.php?id=de:32_mapwindow:50_calibrate) für mehr Infos zum Kalibrieren.

#### **Übernahme von Datenbanken aus älteren QV-Versionen**

Der direkte Import nach QVX geht nur mit QV7-Datenbanken. Wenn Sie eine ältere Version haben, z.B. TTQV4, QV5 oder QV6 müssen sie zuerst QV7 installieren, z.B., die Demoversion, und zuerst alle DBs nach QV7 importieren. Dann können Sie wie hier beschrieben weiter fortfahren.

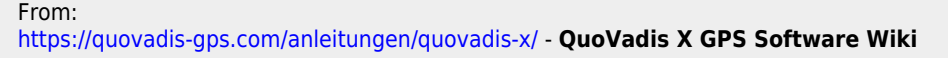

Permanent link: **[https://quovadis-gps.com/anleitungen/quovadis-x/doku.php?id=de:20\\_installation:20\\_upgrade7](https://quovadis-gps.com/anleitungen/quovadis-x/doku.php?id=de:20_installation:20_upgrade7)**

Last update: **2021/02/15 18:51**

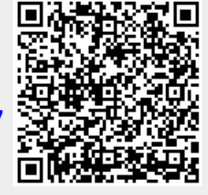